# تاكبشلا ةرادإ لوكوتورب هيبنت لئاسر مهف (SNMP) طيسٻلا Ï

### المحتويات

[المقدمة](#page-0-0) [المتطلبات الأساسية](#page-0-1) [المتطلبات](#page-1-0) [المكونات المستخدمة](#page-1-1) [الاصطلاحات](#page-1-2) [إستخدام ملائمات SNMP](#page-1-3) [أمثلة على الملائمات التي تم إرسالها بواسطة IOS Cisco](#page-2-0) [معلومات ذات صلة](#page-4-0)

### <span id="page-0-0"></span>المقدمة

يقدّم هذا المستند مقدمة عن رسائل تنبيه SNMP. ويعرض كيفية استخدام رسائل تنبيه SNMP والدور الذي تؤديه في إدارة شبكة البيانات.

تمكن إختبارات SNMP الوكيل من إعلام محطة الإدارة بالأحداث المهمة عبر رسالة SNMP غير المرغوب فيها.

في هذا الرسم البياني، يعرض الإعداد على اليسار نظام إدارة شبكة يستعرض المعلومات ويحصل على إستجابة. يظهر الإعداد الموجود على اليسار وكيلا يرسل مصيدة غير مطلوبة أو غير متزامنة إلى نظام إدارة الشبكة (NMS(.

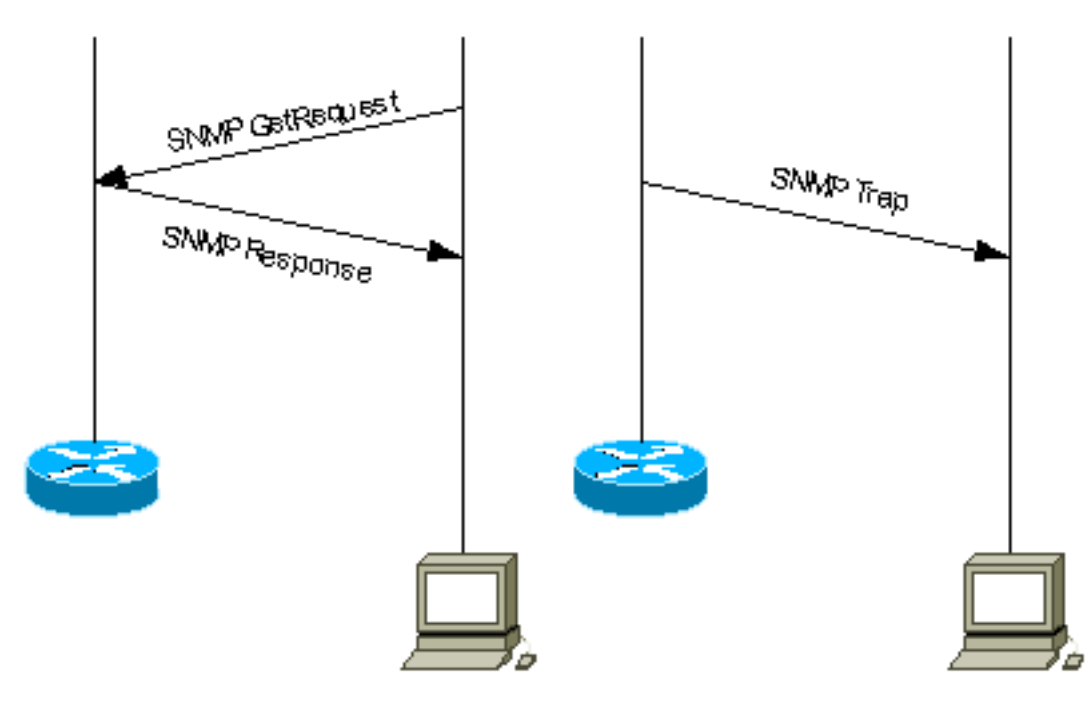

<span id="page-0-1"></span>المتطلبات الأساسية

#### <span id="page-1-0"></span>المتطلبات

لا توجد متطلبات خاصة لهذا المستند.

#### <span id="page-1-1"></span>المكونات المستخدمة

لا يقتصر هذا المستند على إصدارات برامج ومكونات مادية معينة.

#### <span id="page-1-2"></span>الاصطلاحات

راجع [اصطلاحات تلميحات Cisco التقنية للحصول على مزيد من المعلومات حول اصطلاحات المستندات.](//www.cisco.com/en/US/tech/tk801/tk36/technologies_tech_note09186a0080121ac5.shtml)

## <span id="page-1-3"></span>إستخدام ملائمات SNMP

يشجع 1SNMPv) بروتوكول إدارة الشبكة البسيط) و c2SNMPv، بالإضافة إلى قاعدة معلومات الإدارة (MIB( المقترنة، على الإعلام الموجه نحو الملائمة.

تتمثل الفكرة وراء الإعلام الموجه بواسطة الملائمة في أنه إذا كان المدير مسؤولا عن عدد كبير من الأجهزة، وكان كل جهاز يحتوي على عدد كبير من الكائنات، فمن غير العملي أن يقوم المدير باستطلاع المعلومات أو طلبها من كل كائن على كل جهاز. الحل هو أن يقوم كل عميل على الجهاز المدار بإعلام المدير دون طلب. ويقوم بذلك من خلال إرسال رسالة تعرف باسم فخ الحدث.

بعد أن يستلم المدير الحدث، يعرضه المدير ويمكن أن يختار إتخاذ إجراء بناء على الحدث. على سبيل المثال، يمكن أن يستعرض المدير البرنامج مباشرة أو يستعرض عملاء الأجهزة الأخرى المقترنة للحصول على فهم أفضل للحدث.

يمكن أن ينتج عن الإعلام الموجه نحو الكمين معدلات توفير كبيرة لموارد الشبكة والوكيل من خلال التخلص من الحاجة إلى طلبات SNMP تافهة. ومع ذلك، لا يمكن إلغاء اقتراع SNMP بالكامل. يلزم توفر طلبات SNMP لتغييرات الاكتشاف والمخطط. بالإضافة إلى ذلك، لا يمكن أن يرسل عامل الجهاز المدار مصيدة، إذا كان قد تعرض الجهاز لانقطاع خطير عن العمل.

يتم تحديد ملائمات 1SNMPv في 1157 RFC، مع الحقول التالية:

- المؤسسة—يحدد نوع الكائن المدار الذي يولد الملائمة.
- *عنوان الوكيل —* يوفر عنوان الكائن المدار الذي يولد الملائمة.
- *نوع الملائمة العامة—*يشير إلى أحد أنواع الملائمة العامة العديدة.
- *رمز ملائمة محدد* يشير إلى واحد من عدد من شفرات الملائمة المحددة.
- خ*تم الوقت—* يوفر مقدار الوقت الذي انقضى بين اخر إعادة تهيئة للشبكة وإنشاء الملائمة.
- *روابط متغيرة* حقل البيانات للملائمة التي تحتوي على PDU. يربط كل ربط متغير مثيل كائن MIB معين بقيمته الحالية.

الاختبارات العامة القياسية هي: ColdStart و WarmStart و LinkDown و LinkUp و AuthenticationFailure و egpNeighborLoss. يحتوي حقل *Enterprise* لوظائف SNMPv1 العامة على قيمة <u>[sysObjectID](//tools.cisco.com/Support/SNMP/do/BrowseOID.do?local=en&translate=Translate&objectInput=1.3.6.1.2.1.1.2)</u> للجهاز الذي يرسل الملائمة. بالنسبة للملائمات الخاصة بالمورد، يتم تعيين *حقل نوع الملائمة العامة* على 6)EnterpriseSpecific). نفذت Cisco فخاخها الخاصة بطريقة غير تقليدية. بدلا من وجود حقل *الملائمة للمؤسسة* ما زال [sysObjectID](//tools.cisco.com/Support/SNMP/do/BrowseOID.do?local=en&translate=Translate&objectInput=1.3.6.1.2.1.1.2) ووجود رمز الملائمة المحدد لتحديد جميع الملائمات المحددة المدعومة من جميع أجهزة Cisco، قامت Cisco بتنفيذ تعريف الملائمة باستخدام حقلي ترميز الملائمة المختلفة للمؤسسة الملائمة والملائمة المحددة. يمكنك رؤية القيم الفعلية من متصفح <u>[كائن SNMP](//tools.cisco.com/Support/SNMP/do/BrowseMIB.do?local=en)</u> . كما أعادت Cisco تعريف بعض الفخاخ العامة في قاعدة معلومات الإدارة (<u>MIB)</u> م<u>[ن](//tools.cisco.com/Support/SNMP/do/BrowseMIB.do?local=en&step=2&submitClicked=true&mibName=CISCO-GENERAL-TRAPS#dependencies) نوع Cisco-GENERAL-TRAPS</u> مع إضافة متغيرات أكثر تجانسا. بالنسبة لهذه الملائمات، يتم الاحتفاظ *بنوع* الملائمة العامة نفسه ولا يتم تعيينه إلى 6)enterpriseSpecific(.

في ملائمة c2SNMPv يتم تعريفها على أنها إعلام ويتم تنسيقها بشكل مختلف مقارنة ب 1SNMPv. يحتوي على هذه

المعلمات:

- sysUpTime—هذا هو نفس الطابع الزمني في ملائمة 1SNMPv.
- <u>[snmpTrapOID](//tools.cisco.com/Support/SNMP/do/BrowseOID.do?local=en&translate=Translate&objectInput=1.3.6.1.6.3.1.1.4.1)</u> —حقل تعريف الملائمة. بالنسبة للإختبارات العامة، يتم تحديد القيم في RFC 1907، بالنسبة للصدمات الخاصة بالمورد snmpTrapOID هي في الأساس تجميع لمعلمة Enterprise 1SNMPv ومعرفين فرعيين إضافيين، '0'، *والمعلمة* الخاصة *برمز الملائمة* ل SNMPv1.

● VarBindList — هذه قائمة بروابط متغيرة.

لكي يتمكن نظام الإدارة من فهم الملائمة التي يرسلها إليه وكيل، يجب أن يعرف نظام الإدارة ما يعرفه معرف الكائن (OID(. لذلك، يجب أن يحتوي على MIB لذلك الكمين محمل. وهذا يوفر معلومات OID الصحيحة بحيث يمكن لنظام إدارة الشبكة فهم الملائمات التي تم إرسالها إليه.

للحصول على الملائمات التي تدعمها أجهزة Cisco في قواعد معلومات الإدارة (MIB) المحددة، ارجع إلى <u>[متصفح](//tools.cisco.com/Support/SNMP/do/BrowseMIB.do?local=en)</u> [كائن SNMP من Cisco](//tools.cisco.com/Support/SNMP/do/BrowseMIB.do?local=en) . هذا يسرد الفخاخ المتوفرة لقاعدة معلومات إدارة (MIB (معينة. لتلقي أحد هذه الملائمات، يجب أن يدعم إصدار برنامج IOS Cisco ®الخاص بك قاعدة معلومات الإدارة المدرجة. للعثور على قواعد معلومات الإدارة المدعومة على جهاز Cisco الخاص بك، تفضل بزيارة <u>www.cisco.com/go/mibs .</u> يجب تحميل قاعدة معلومات الإدارة في نظام إدارة الشبكة. ويشار إلى ذلك عادة بالتجميع. يمكنك الاطلاع على دليل المستخدم الخاص بنظام إدارة الشبكة (على سبيل المثال، OpenView من HP أو NetView (حول تجميع قاعدة معلومات الإدارة (MIB (على النظام الأساسي للشبكة (NMS (لديك. ارجع أيضا إلى [SNMP: الأسئلة المتداولة حول محولات قاعدة](//www.cisco.com/en/US/tech/tk648/tk362/technologies_q_and_a_item09186a0080094bc0.shtml) [معلومات الإدارة](//www.cisco.com/en/US/tech/tk648/tk362/technologies_q_and_a_item09186a0080094bc0.shtml) وقاعدة معلومات الإدارة ([MIB \(وتحميل قواعد معلومات الإدارة.](//www.cisco.com/en/US/tech/tk648/tk362/technologies_tech_note09186a00800b4cee.shtml)

وبالإضافة إلى ذلك، لا يرسل الجهاز ملائمة إلى نظام إدارة الشبكة ما لم يتم تكوينه للقيام بذلك. يجب أن يعرف الجهاز أنه يجب أن يرسل فخ. عادة ما يتم تعريف وجهة الملائمة بواسطة عنوان IP، ولكن يمكن أن تكون اسم مضيف، إذا تم إعداد الجهاز للاستعلام عن خادم نظام اسم المجال (DNS). في الإصدارات الأحدث من برنامج Cisco IOS، يمكن لمسؤولي الأجهزة إختيار الملائمات التي يرغبون في إرسالها. للحصول على معلومات حول كيفية تكوين جهاز Cisco لبروتوكول SNMP، وكيفية إرسال إختبارات، ارجع إلى أدلة تكوين الجهاز المراسل [ودليل تنفيذ طلب NMS](//www.cisco.com/en/US/docs/ios/internetwrk_solutions_guides/splob/guides/dial/dial_nms/nmssol.html) [الأساسي،](//www.cisco.com/en/US/docs/ios/internetwrk_solutions_guides/splob/guides/dial/dial_nms/nmssol.html) [واجهات اتصال SNMP IOS Cisco المدعومة وكيفية تكوينها](//www.cisco.com/en/US/tech/tk648/tk362/technologies_tech_note09186a0080094a05.shtml) وكيفية [دعم وتكوين إختبارات Cisco](//www.cisco.com/en/US/tech/tk648/tk362/technologies_configuration_example09186a0080094aa1.shtml) [.CatalystOS SNMP](//www.cisco.com/en/US/tech/tk648/tk362/technologies_configuration_example09186a0080094aa1.shtml)

ملاحظة: يستلم المدير عادة إعلامات SNMP) رسائل تنبيه وإعلام) على منفذ UDP رقم .162

# <span id="page-2-0"></span>أمثلة على الملائمات التي تم إرسالها بواسطة IOS Cisco

يحتوي هذا القسم على بعض الأمثلة على الملائمات التي تم إرسالها بواسطة Cisco IOS، والمأخوذة مع **حزمة** .debug snmp

الملائمة العامة ل 1SNMPv، المعاد تعريفها بواسطة Cisco:

```
Nov 21 07:44:17: %LINK-3-UPDOWN: Interface Loopback1, changed state to up
                                                4d23h: SNMP: Queuing packet to 172.17.246.162
              4d23h: SNMP: V1 Trap, ent products.45, addr 172.17.246.9, gentrap 3, spectrap 0
                                                                            iffEntry.1.23 = 23ifEntry.2.23 = Loopback1ifEntry.3.23 = 24 
                                                                          lifEntry.20.23 = upيعرض هذا الإخراج ملائمة الارتباط المعاد تعريفه من Cisco من قاعدة معلومات الإدارة (MIB (من نوع -Cisco
                                 TRAPS-GENERAL بأربعة متغيرات مرتبطة. يحتوي على هذه الحقول:
```

```
• المؤسسة = المنتجات.45 (s<u>ysObjectID </u>للجهاز الذي يرسل الملائمة، في هذا المثال، هو موجه 7507c)
                                                                 ● نوع الملائمة العامة = 3 (linkUp(
                                                                             ● رمز ملائمة محدد = 0
                                                                  الملائمة الخاصة ل Cisco 1SNMPv:
```

```
4d23h: SNMP: Queuing packet to 172.17.246.162
4d23h: SNMP: V1 Trap, ent ciscoSyslogMIB.2, addr 172.17.246.9, gentrap 6, spectrap 1
                                                       clogHistoryEntry.2.954 = LINK 
                                                          clogHistoryEntry.3.954 = 4 
                                                     clogHistoryEntry.4.954 = UPDOWN 
                  clogHistoryEntry.5.954 = Interface Loopback1, changed state to up 
                                                   clogHistoryEntry.6.954 = 43021184
```
يبدي هذا إنتاج ال cisco خاص clogMessageGenerate مصيدة من cisco-syslog-mib مع خمسة متغيرات مرتبطة. يحتوي على هذه الحقول:

• *المؤسسة* = قيمة المؤسسة ل ClogMessageGenerated Trap

● نوع الملائمة العامة = 6 (EnterpriseSpecific(

• *رمز ملائمة محدد* = 1 (رمز ملائمة محدد ل clogMessageGenerate)

الملائمة الخاصة ب c2SNMPv Cisco:

```
4d23h: SNMP: Queuing packet to 172.17.246.162
                     4d23h: SNMP: V2 Trap, reqid 2, errstat 0, erridx 0
                                                 sysUpTime.0 = 43053404= snmpTrapOID.0 
                                          clogHistoryEntry.2.958 = SYS 
                                             clogHistoryEntry.3.958 = 6 
                                     clogHistoryEntry.4.958 = CONFIG_I 
(clogHistoryEntry.5.958 = Configured from console by vty0 (10.10.10.10 
                                     clogHistoryEntry.6.958 = 43053403
```
<u>ب</u>عرض هذا الإخراج إعلام Cisco-<u>Config-man-MIB</u> المحدد من <u>[Cisco-config-man-MIB](//tools.cisco.com/Support/SNMP/do/BrowseMIB.do?local=en&step=2&mibName=CISCO-CONFIG-MAN-MIB) ب</u>ثلاثة متغيرات مرتبطة:

- [ccmHistoryEventCommandSource](//tools.cisco.com/Support/SNMP/do/BrowseOID.do?local=en&translate=Translate&objectInput=ccmHistoryEventCommandSource)
	- [ccmHistoryEventConfigSource](//tools.cisco.com/Support/SNMP/do/BrowseOID.do?local=en&translate=Translate&objectInput=ccmHistoryEventConfigSource) •
- [ccmHistoryEventConfigDestination](//tools.cisco.com/Support/SNMP/do/BrowseOID.do?local=en&translate=Translate&objectInput=ccmHistoryEventConfigDestination) •

يمكن إستخدام هذا الملائمة إذا تم إجراء أي تغييرات على تكوين الجهاز. تحدد قيم آخر مكونين ما إذا كان تم إصدار أمر show أو ما إذا كان التكوين قد تم لمسه.

```
6506E#term mon
                                                                   6506E#debug snmp packet
                                                               SNMP packet debugging is on
                                                                              6506E#sh run
                                                                 ...Building configuration
                                                                                       ...
                                                                                    #6506E
                                           SNMP: Queuing packet to 10.198.28.80 :19:24:18
                                    SNMP: V2 Trap, reqid 2, errstat 0, erridx 0 :19:24:18
                                                                     sysUpTime.0 = 6981747snmpTrapOID.0 = ciscoConfigManMIB.2.0.1
                                                           ccmHistoryEventEntry.3.100 = 1
commandLine. Executed via CLI. ccmHistoryEventEntry.4.100 = 3 !--- 3 -> running <- 1 ---!
       .ccmHistoryEventEntry.5.100 = 2 !--- 2 -> commandSource. Show command was executed
```
6506E#**term mon** 6506E#**debug snmp packet** SNMP packet debugging is on

6506E#**conf t** .Enter configuration commands, one per line. End with CNTL/Z

6506E(config)#**exit**

SNMP: Queuing packet to 10.198.28.80 :22:57:37 SNMP: V2 Trap, reqid 2, errstat 0, erridx 0 :22:57:37 sysUpTime.0 = 8261709 snmpTrapOID.0 = ciscoConfigManMIB.2.0.1 ccmHistoryEventEntry.3.108 = 1 *commandLine. Executed via CLI.* ccmHistoryEventEntry.4.108 = 2 *!--- 2 -> commandSource <- 1 ---!* ccmHistoryEventEntry.5.108 = 3 *!--- 3 -> running. Change was destined to the running .configuration*

<span id="page-4-0"></span><mark>معلومات ذات صلة</mark>

● [الدعم التقني والمستندات - Systems Cisco](//www.cisco.com/cisco/web/support/index.html?referring_site=bodynav)

ةمجرتلا هذه لوح

ةي الآلال تاين تان تان تان ان الماساب دنت الأمانية عام الثانية التالية تم ملابات أولان أعيمته من معت $\cup$  معدد عامل من من ميدة تاريما $\cup$ والم ميدين في عيمرية أن على مي امك ققيقا الأفال المعان المعالم في الأقال في الأفاق التي توكير المالم الما Cisco يلخت .فرتحم مجرتم اهمدقي يتلا ةيفارتحالا ةمجرتلا عم لاحلا وه ىل| اًمئاد عوجرلاب يصوُتو تامجرتلl مذه ققد نع امتيلوئسم Systems ارامستناه انالانهاني إنهاني للسابلة طربة متوقيا.